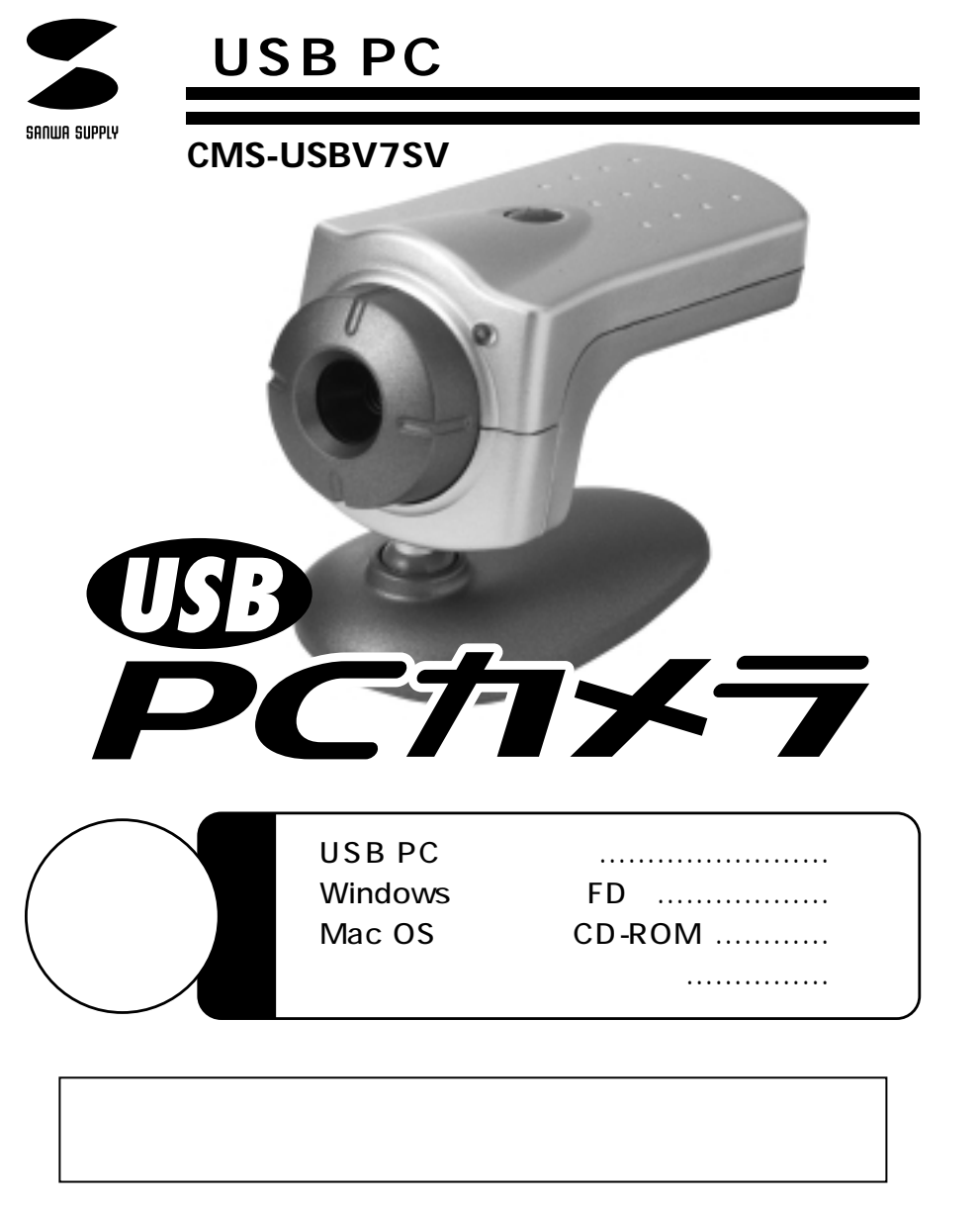

# サンワサプライ株式会社

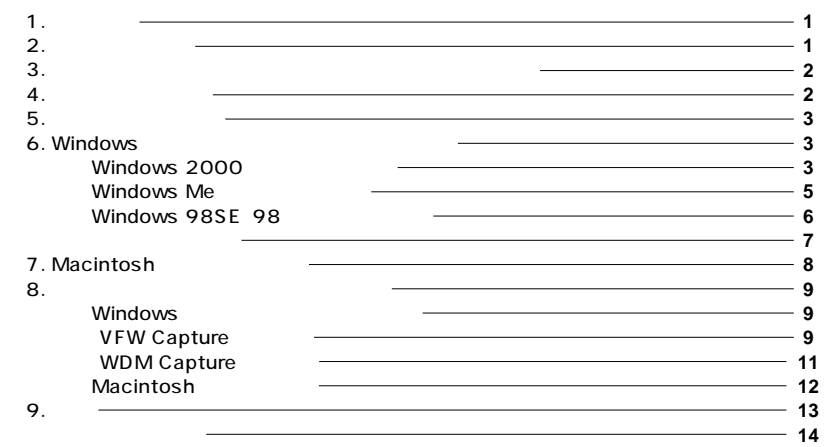

 $1.1$ 

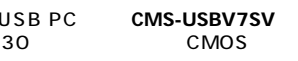

### USB PC

Windows **FD** CD-ROM Mac OS

# $2.$

**Windows** 

Pentium 133 CPU Pentium II Celeron 32MB RAM Microsoft Windows Me 2000 98SE 98 USB 20MB

#### Macintosh

Power Mac G4 G3 PowerBook G4 G3 iMac iBook USB Mac OS 8.6 Mac OS X USB

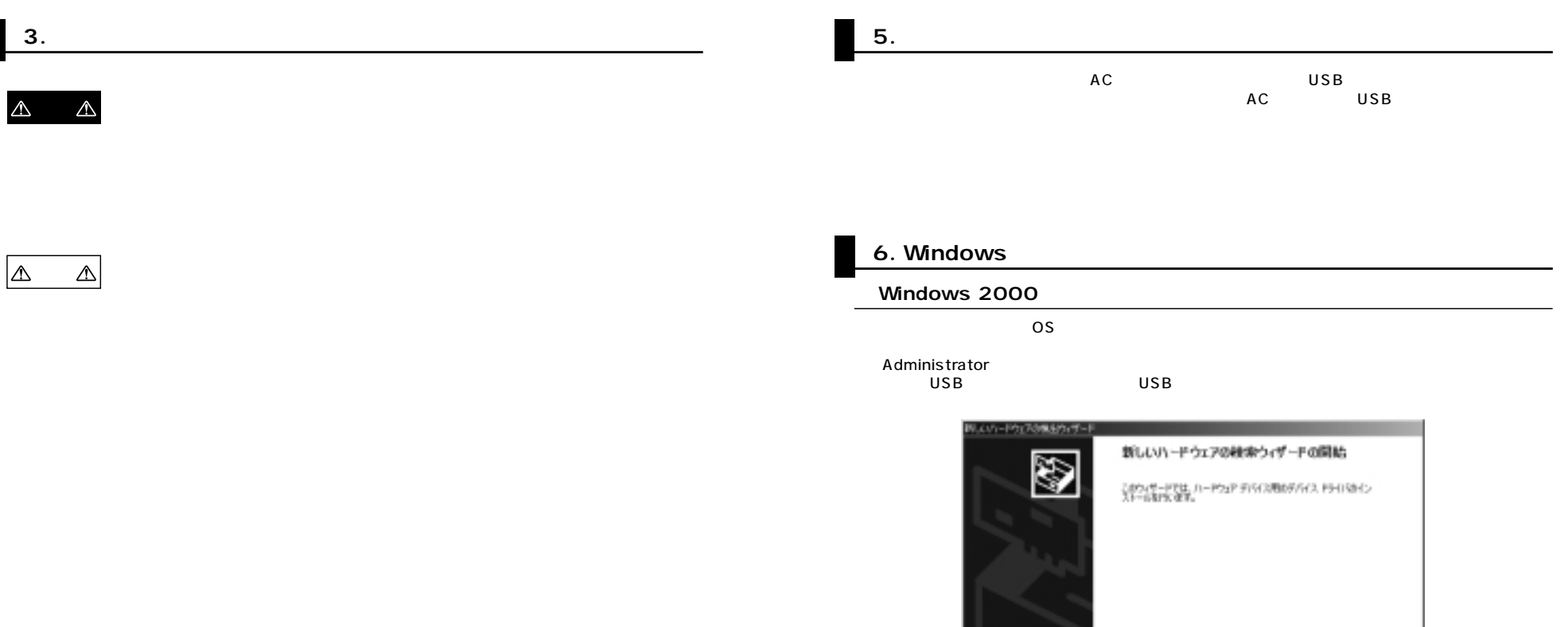

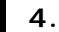

**LED フォーカスリング�**

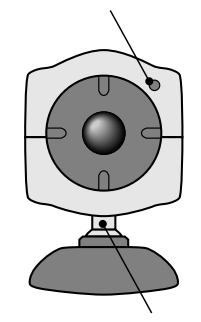

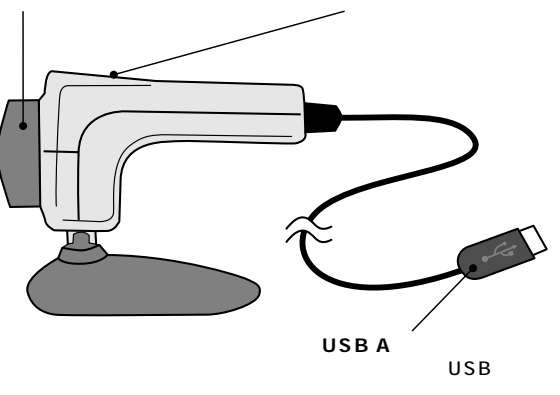

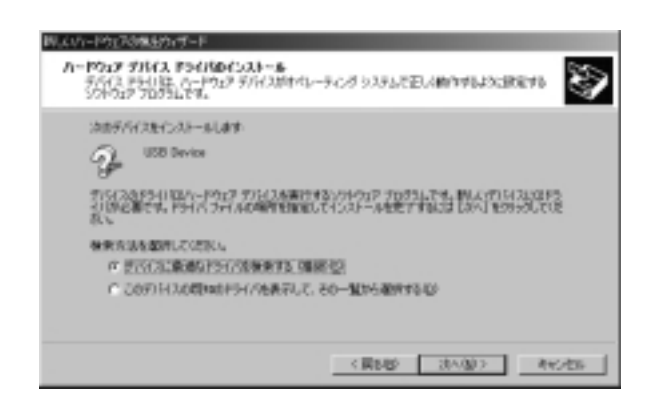

検行するには、[かん]をクリックしてください。

**CREE ENDED NOTE** 

添付のドライバFDをフロッピーディスクドライブに入れ、

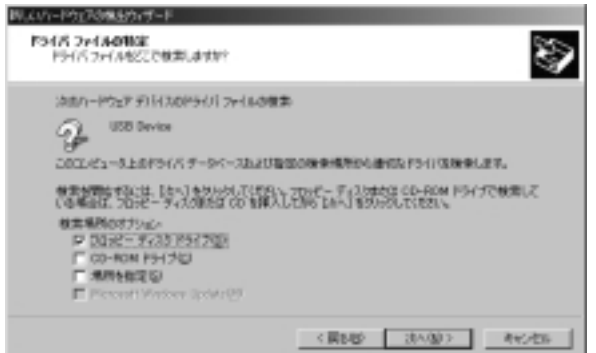

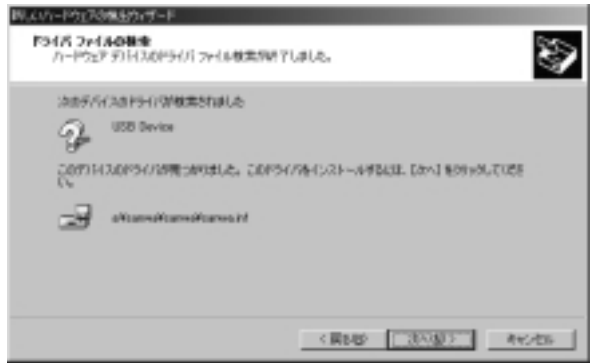

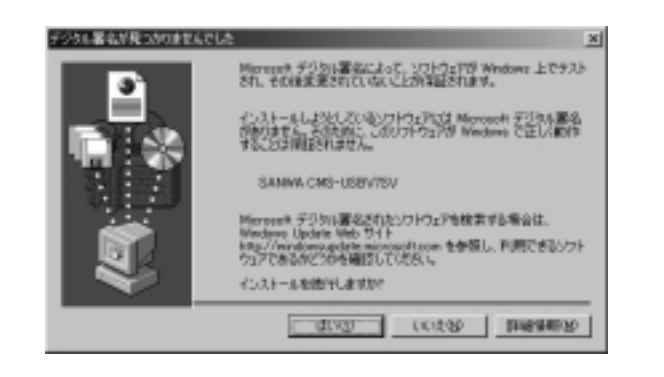

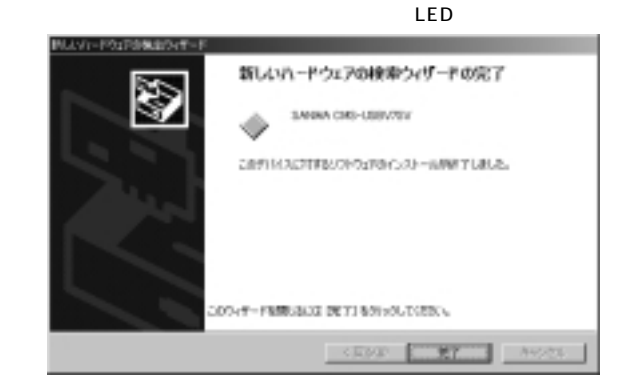

#### **Windows Me**

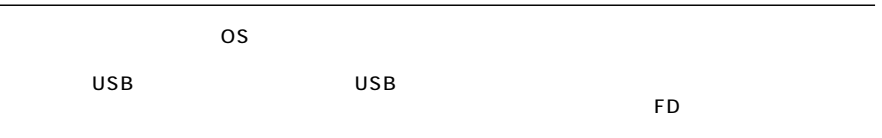

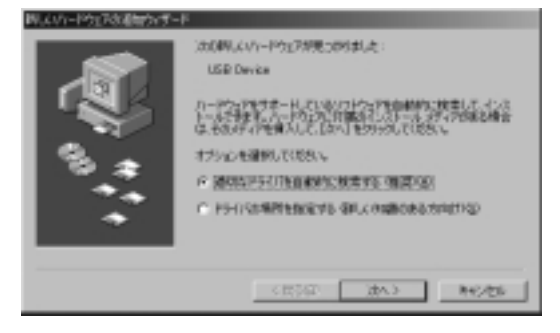

LED

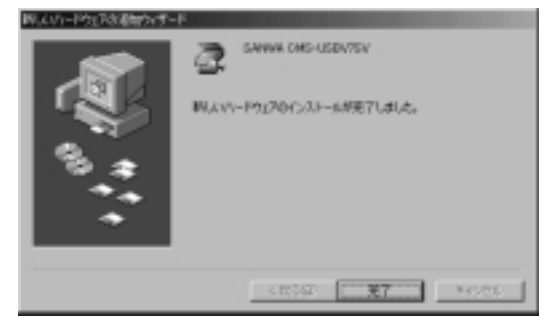

**5**

### Windows 98SE 98

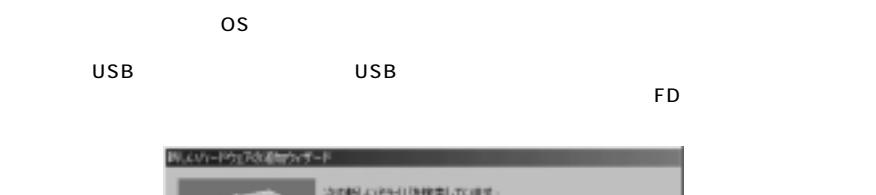

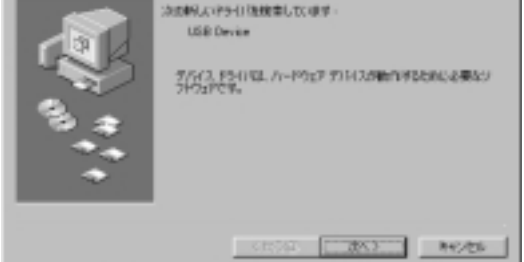

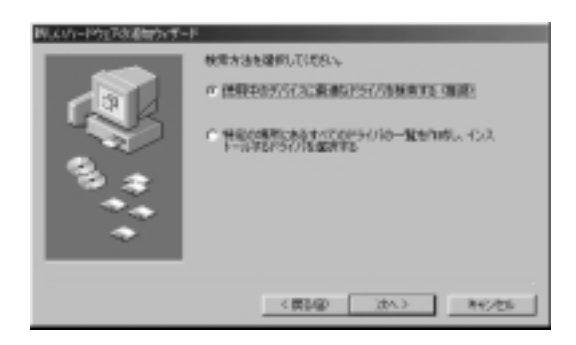

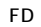

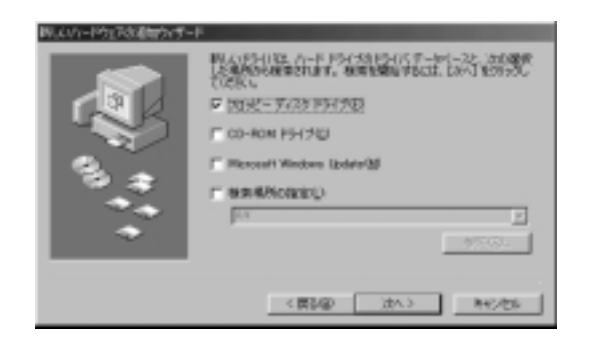

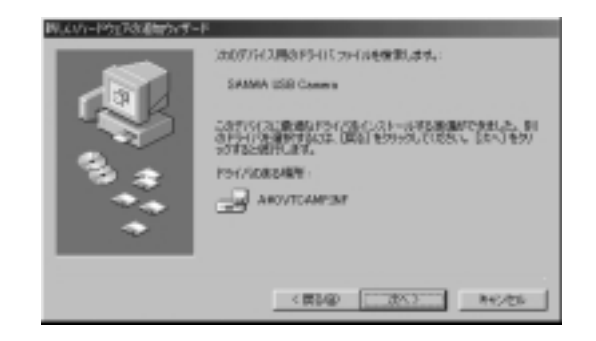

LED

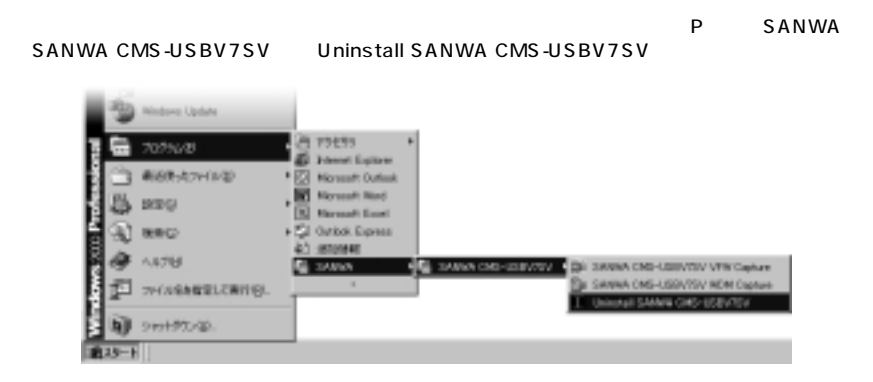

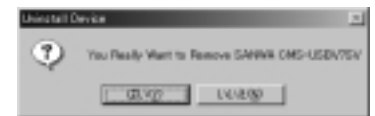

**OK** 

install Device  $\mathbf{a}$ SANNA CMS-USBYTSV Successfully Renoved  $-60$ 

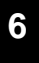

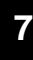

# **7. Macintosh**

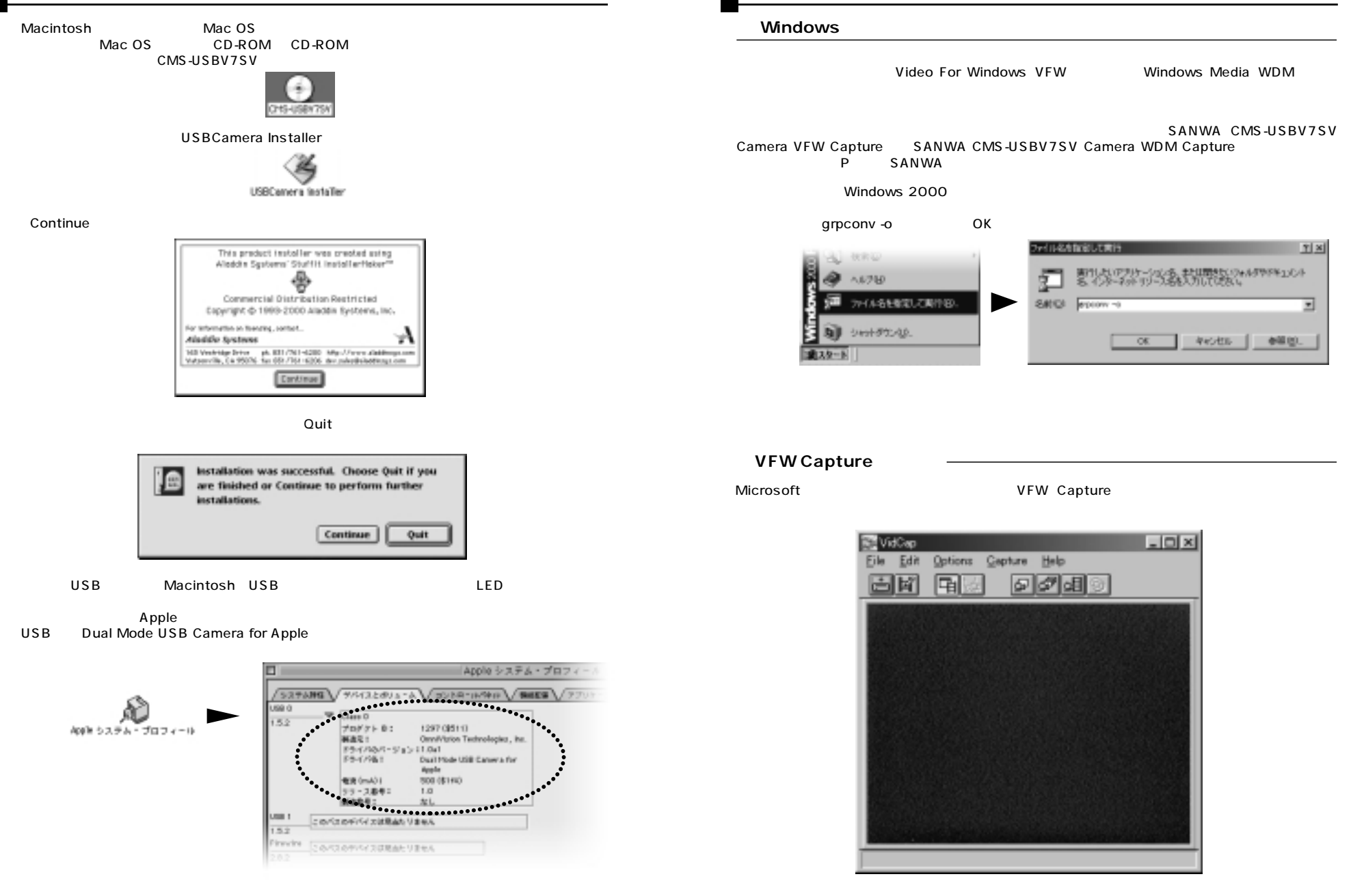

**8**

**8. 付属ユーティリティソフトウェアについて�**

**File** Load Palette...Video For Windows Set Capture File...AVI Allocate file Space... Save Captured Video As... Save Pallete... Save Single Flame...

Status bar Tool bar

 $\mathbf{x}$ 

Video and audio synchronization�

Maximum number of frames

Center image in window�

Size frame to capture window

Background color

・15分�  $\overline{\mathbf{3}}$ 

#### **Edit**

Copy... Paste Palette... Preferences...

# VidCap Preferences

**OK** IV Status bar  $\nabla$  I col bar Cancel  $\nabla$  Center image in window  $\nabla$  Size frame to capture window Background color C Default G Ltgray C Dkgray C Black Maximum number of frames G 32,000 [15 minutes @ 30lps] C 324,000 [3 hours @ 30fps] Video and audio synchronization: F Sync video to audio (video frame rate may change, VFW 1.x detault) C No master (streams may differ in length)

#### **Options**

Audio Format... Video Format... Compression... Preview...

# Capture

Single Frame... Frames... Video...

**WDM Capture** 

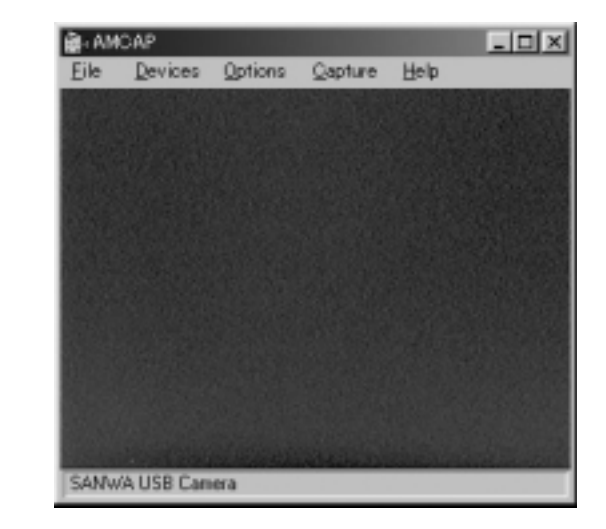

#### **Fileメニュー�**

Set Capture File...AVI Allocate file Space... Save Captured Video As... Save Pallete... Save Single Flame... and DIB

Devices

#### **Options** .<br>Preview... Audio Format... Video Capture Filter... Exposure... Brightness... Contrast... Saturation... Gamma... Video Capture Pin...

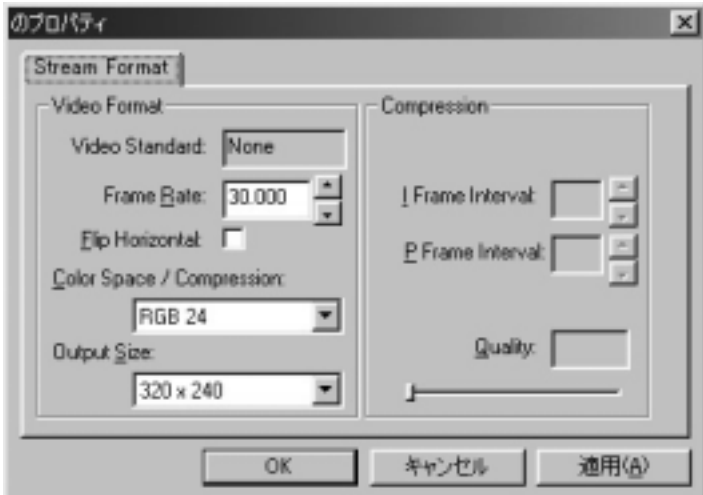

Frame Rate... Color Space/Compression… **Output Size…** 

#### Capture

S tart Capture… S top Capture… Capture Audio…<br>Set Frame Rate… Set Time Limit...

 $\overline{9}$ .

 $\Gamma$ 

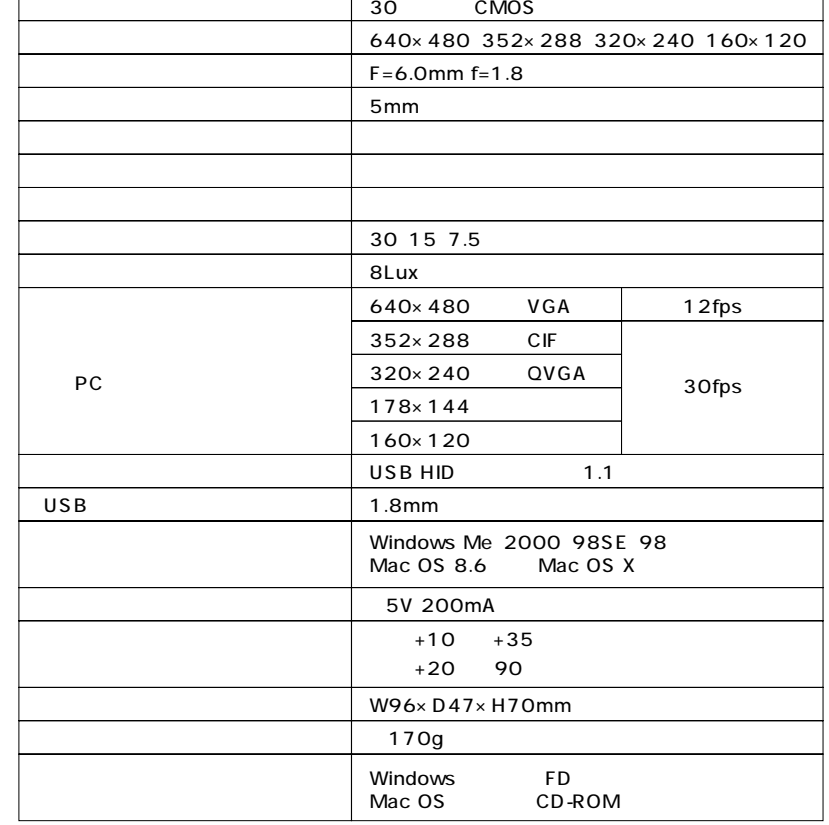

# **Macintosh**

Macintosh MGI Photo Suite SE The Read Me

**12**

**13**